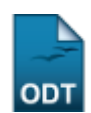

## **Distribuir Consultores de Projetos Automaticamente**

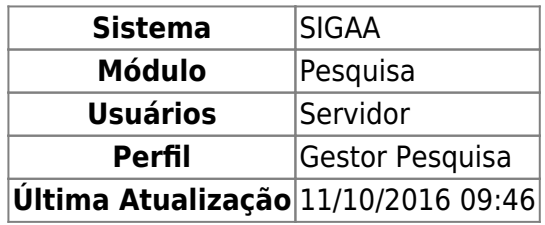

Essa finalidade é utilizada pelos gestores de pesquisa com o objetivo de filtrar os projetos marcados como internos e que aguardam avaliação para os consultores externos cadastrados na base de dados.

Para realizar a operação, acesse o SIGAA → Módulos → Pesquisa → Projetos → Projetos de Pesquisa → Distribuição para Consultores → Distribuir Automaticamente.

A seguinte tela será exibida:

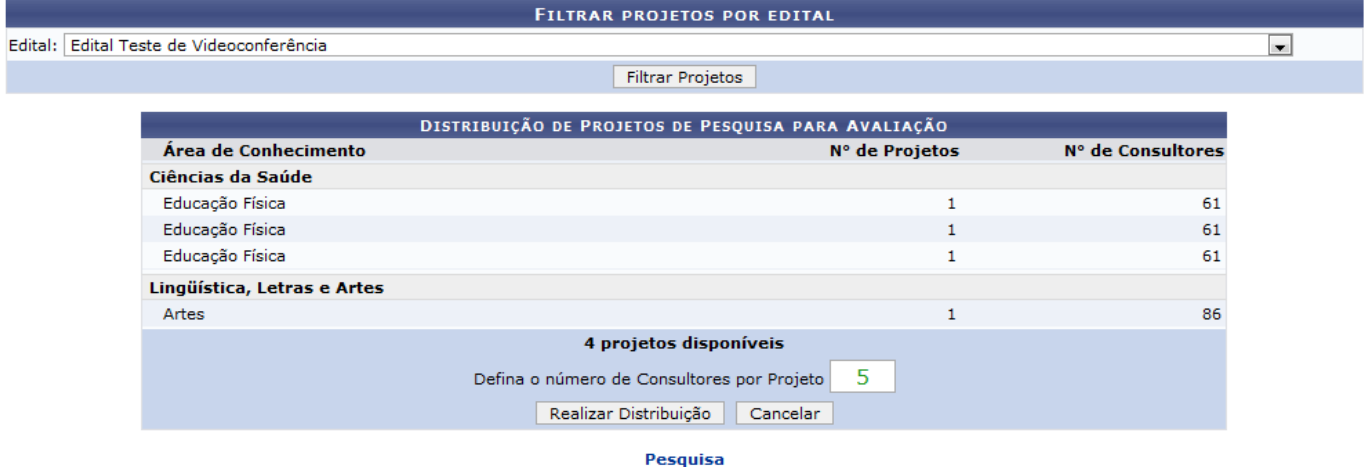

Caso desista da operação clique em *Cancelar*. Será apresentada uma janela de confirmação. Esta operação será válida para todas as telas que a apresentar.

Para retornar ao menu principal do módulo, clique no link Pesquisa.

Nesta página, uma lista com todos os projetos disponíveis será exibida. Caso queira filtrar o resultado, o usuário deverá selecionar o Edital ao qual deseja listar os projetos de pesquisa para avaliação. Logo após, deverá clicar em *Filtrar Projetos*. Os projetos serão listados abaixo, de acordo com o Edital selecionado.

Além disso, na aba Distribuição de Projetos de Pesquisa para Avaliação, o usuário terá que preencher o campo Defina o número de Consultores por Projeto, digitando-o no local indicado na tela. Feito isso, clique em *Realizar Distribuição*. Será exibida a mensagem indicando o sucesso da operação.

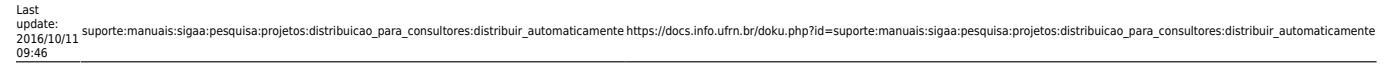

 $\bf(i)$ · Projetos distribuídos aos consultores com sucesso!

PESQUISA > DISTRIBUIR PROJETO DE PESQUISA

Distribuição realizada com sucesso!

Veja aqui a lista de projetos distribuídos e que aguardam avaliação pelos consultores

Nesta tela, o usuário poderá visualizar a lista de projetos distribuídos e que aguardam avaliação pelos consultores, clicando no link

Veja aqui a lista de projetos distribuídos e que aguardam avaliação pelos consultores[.](https://docs.info.ufrn.br/lib/exe/detail.php?id=suporte%3Amanuais%3Asigaa%3Apesquisa%3Aprojetos%3Adistribuicao_para_consultores%3Adistribuir_automaticamente&media=suporte:manuais:sigaa:pesquisa:projetos:distribuicao_para_consultores:05link.png) Será exibida a tela com o relatório para impressão. Conforme a figura abaixo:

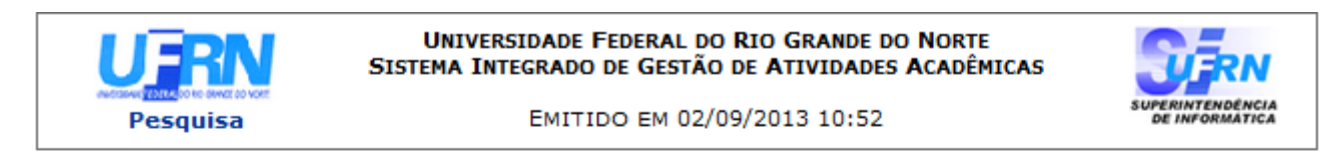

## AVALIAÇÕES PENDENTES DE PROJETOS DE PESQUISA

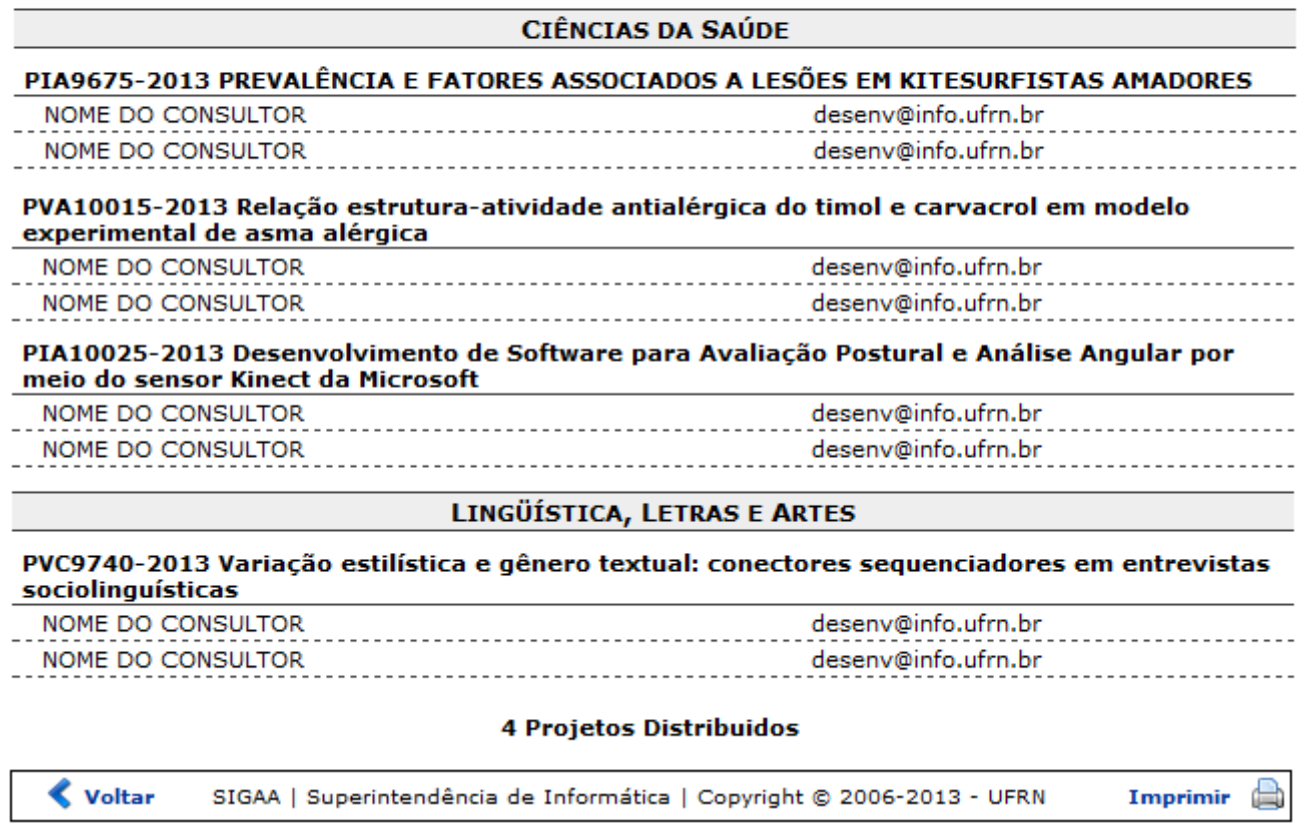

Nem todos os projetos foram mostrados devido a extensão do relatório.

Para imprimir o relatório clique no ícone Imprimir .

Clique em *Voltar* para retornar à página anterior.

Caso queira retornar ao menu principal do módulo, clique no link **Pesquisa** 

## **Bom Trabalho!**

(x) fechar mensagens

## **Manuais Relacionados**

- [Distribuir Automaticamente para Consultores Especiais](https://docs.info.ufrn.br/doku.php?id=suporte:manuais:sigaa:pesquisa:projetos:distribuicao_para_consultores:distribuir_automaticamente_para_consultores_especiais)
- [Distribuir Consultores Manualmente](https://docs.info.ufrn.br/doku.php?id=suporte:manuais:sigaa:pesquisa:projetos:distribuicao_para_consultores:distribuir_manualmente)
- [Notificar Consultores](https://docs.info.ufrn.br/doku.php?id=suporte:manuais:sigaa:pesquisa:projetos:distribuicao_para_consultores:notificar_consultores)
- [Gerenciar Consultoria Especial](https://docs.info.ufrn.br/doku.php?id=suporte:manuais:sigaa:pesquisa:projetos:distribuicao_para_consultores:gerenciar_consultoria_especial)

[<< Voltar - Manuais do SIGAA](https://docs.info.ufrn.br/doku.php?id=suporte:manuais:sigaa:pesquisa:lista)

From: <https://docs.info.ufrn.br/> -

Permanent link: **[https://docs.info.ufrn.br/doku.php?id=suporte:manuais:sigaa:pesquisa:projetos:distribuicao\\_para\\_consultores:distribuir\\_automaticamente](https://docs.info.ufrn.br/doku.php?id=suporte:manuais:sigaa:pesquisa:projetos:distribuicao_para_consultores:distribuir_automaticamente)** Last update: **2016/10/11 09:46**

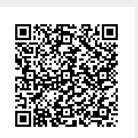